## TYPICAL FONT FILE TYPES

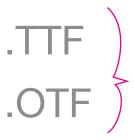

These are for use on your DESKTOP, but **do NOT work on a web page**. When you download a font from DaFont or look at the ones pre-installed on your computer, it is usually in one of these formats.

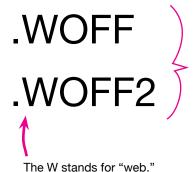

These file types were created for use on the WEB.

The font still has to be licensed for this use in order for you to legally use it.

# **WEB-EMBEDDABLE FONTS**

In order to use a font on a web page, (and ensure all your users can see it):

- 1. The font must be licensed for use on the web
- 2. The font has to be in either the .WOFF or .WOFF2 format
- You must provide a link to the location of those fonts

Use of a font-delivery service ensures that all of the above are true.

Example Font-delivery services:

- Google Fonts
- Adobe Fonts (formerly called TypeKit)
- FontSpring

### Getting the right license:

#### **Google Fonts:**

All of Google Fonts are licensed for use on the web. So if you find a font there, you know you can use it and the WOFF format will be available.

#### FontSpring:

This font from FontSpring has 4 different types of font licenses, dictating in which places you can legally use this font. For web-embedding (@font-face), you need the "**Webfont**" (the globe icon).

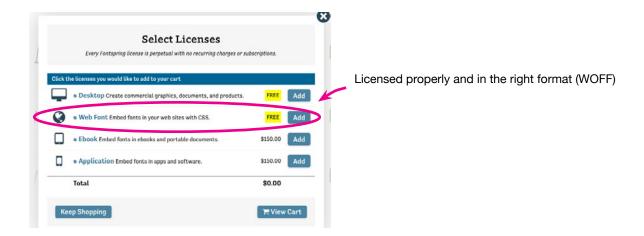

#### **Adobe Fonts:**

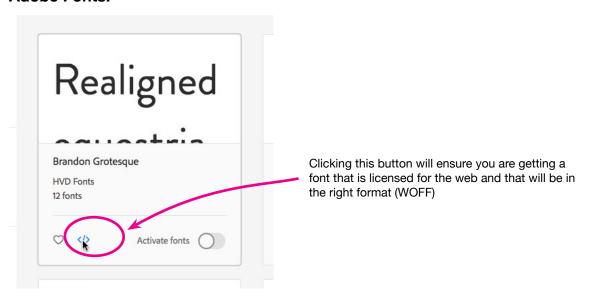

#### How it works:

Web-embeddable fonts require that an @font-face rule pointing to the urls of the font is included at the top of the CSS.

```
@font-face {
    font-family: 'lookserifregular';
    src: url('lookserifregular-webfont.woff2') format('woff2'),
        url('lookserifregular-webfont.woff') format('woff');
    font-weight: normal;
    font-style: normal;
}
```

BUT with most font-delivery systems, this is already typed for you in a separate CSS file and hidden away on the service's server. This is true for both Google Fonts and Adobe Fonts.

1. So, for Google Fonts and Adobe Fonts, you just copy and paste a link to their CSS file in the <head> of your HTML page(s). It goes right above your own CSS link.

```
<html>
<head>
<meta charset="UTF-8">
<title>My Site</title>
k href="https://fonts.googleapis.com/css?family=Vidaloka" rel="stylesheet">
k href="style.css" rel="stylesheet" type="text/css">
</head>
```

(2.) Now you need to apply this font to a particular element in your page.

Make or edit a rule for it (in your CSS) as normal. Remember to include the correct back-up font category.

```
(Hint: It's a project requirement).
```

```
h1 {
    font-family: 'Vidaloka', serif;
}
```